Virginia Museum of Fine Arts' Women Artists Wikipedia Editing Workshop

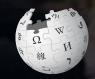

#### March 21, 2019

Presented by Virginia Museum of Fine Arts with support from Wikimedia DC

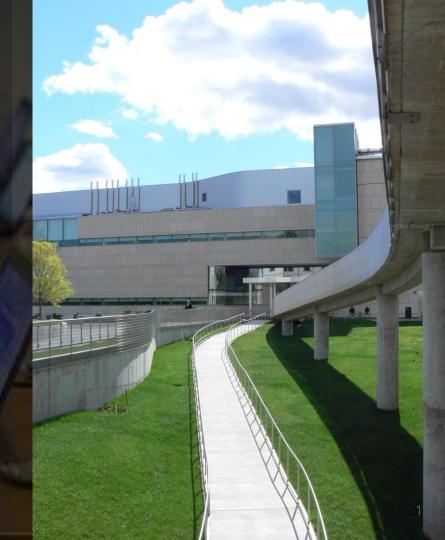

### **Greetings from Wikimedia DC!**

Ariel Cetrone - Institutional Partnerships Manager Wikipedia Username: @Ariel Cetrone (WMDC)

Wikimedia DC is the regional outreach organization for Wikipedia and the other projects of the Wikimedia Foundation. Our mission is to promote participation in Wikimedia projects in Washington, DC, Maryland, Virginia, West Virginia, Delaware and throughout the United States.

More about the Wikimedia Affiliates Model

### Agenda

- Housekeeping
- What is Wikipedia?
- Why edit?
- Wiki projects
- Wikipedia's gender gap

- Basics and policies
- Article anatomy
- Adding/Editing Content
- Other ways to edit
- Uploading images

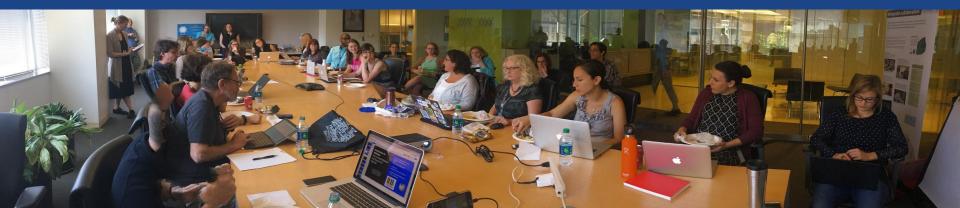

### Housekeeping Wifi, wiki event page, username creation

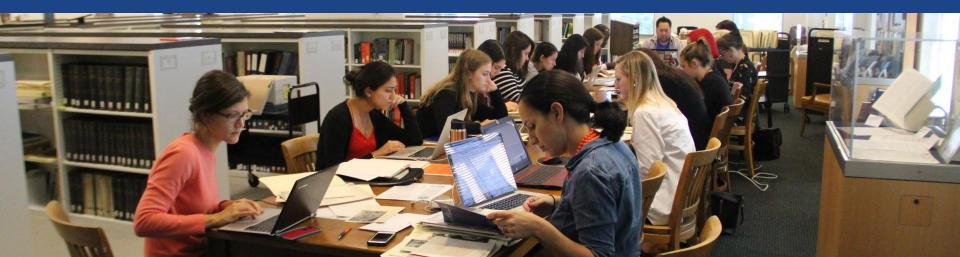

### Create A Username/Sign-in: en.wikipedia.org

#### Create account

Special page

A

| Username                                 | (help me choose) |
|------------------------------------------|------------------|
| Enter your username                      |                  |
| Password                                 |                  |
| Enter a password                         |                  |
|                                          |                  |
| Confirm password<br>Enter password again |                  |
|                                          |                  |

How do we collect data for detecting bots? To protect the wiki against automated account

#### Wikipedia is made by people like you.

851,394,955

edits

5,702,628

articles

121,967

recent contributors

Navigate to the wiki event page
1. Go to en.wikipedia.org
2. Enter the following shortcut into the search bar (top right).

### WP:WMDC-VMFA19

3. Bookmark this page. We will use it throughout the day.

### Wiki Event Page

< wikipeula.ivieetup i DO

#### @WikimediaDC

### Virginia Museum of Fine Arts' Women Artists Wikipedia Editing Workshop

Wikipedia's gender trouble is well-documented. In a 2011 survey, the Wikimedia Foundation found that less than 10% of its contributors were women. While the reasons for the gender gap are up for debate, the practical effect of this disparity is not: content is skewed by the lack of representation from women.

Let's change that.

Join us at Virginia Museum of Fine Arts, 200 N. Boulevard Richmond, Virginia USA, on March 21st from 11 am to 3 pm for an all day communal updating of Wikipedia entries on subjects related to gender, art and feminism. We will provide tutorials for the beginner Wikipedian and reference materials.

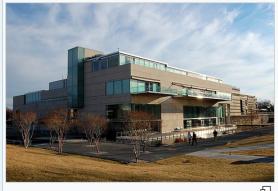

Bring your laptop, power cord and ideas for entries that need updating or creation. For the editing-averse, we urge you to stop by to show your support. Childcare requires advanced RSVP; please contact us at

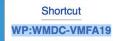

5

### Sign-in on the Wiki Event Page

Scroll down to the Sign-in section
 Click the blue 'Sign-in' button

Please sign in [edit source]

This is for use on the day of the event.

1) Select 'Sign in'

2) Scroll down on the page that follows and click 'Publish changes' or 'Save changes'.

Your username will automatically be added to the list of attendees.

Sign in

### Sign-in on the Wiki Event Page

3. Scroll down on the following page (do not type anything) 4. Click the 'Publish' button

|        | n terms and cor       | ditions.     ✓ Advanced      ♦ Special characters      ♦ Help      ♦ Cite              |                                                  |
|--------|-----------------------|----------------------------------------------------------------------------------------|--------------------------------------------------|
|        |                       | Image: A state     A state     A state     A state     B state     B state     B state | ব                                                |
|        |                       |                                                                                        |                                                  |
| Insert | <ul> <li>-</li> </ul> | - ° ′ ″ ≈ ≠ ≤ ≥ ± - x ÷ ← →                                                            | · § Sign your posts on talk page                 |
|        |                       | $- \circ ' '' \approx \neq \leq \geq \pm - \times \div \leftarrow \rightarrow$         | <ul> <li>Sign your posts on talk page</li> </ul> |

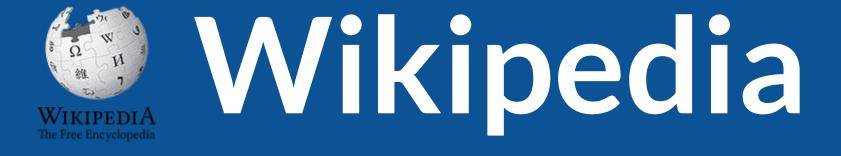

### What exactly is it, anyway???

### What is Wikipedia?

Wikipedia is a multilingual, web-based, free encyclopedia based on a model of openly editable content. It is the largest and most popular general reference work on the Internet. [Wikipedia] is supported by the Wikimedia Foundation, a non-profit organization which operates on money it receives from donors.

#### From Wikipedia (en)

# Wikipedia: the **21st-century encyclopedia**

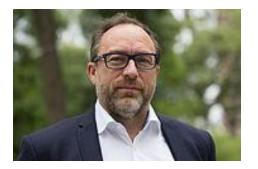

"Imagine a world in which every single person on the planet is given free access to the sum of all human knowledge. That's what we're doing."

-Jimmy Wales, co-founder, Wikipedia

### **About us**

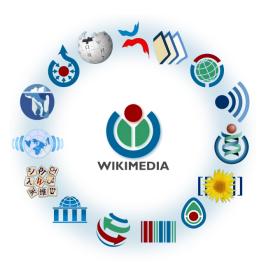

Free as in beer, Free as in freedom ... gratis et libre Created and edited by volunteers

Overseen by nonprofit Wikimedia Foundation

All edits and versions recorded forever (revision history)

5+ million articles, 270+ languages

75k active editors/month, 11k very active editors/month

### Free...

All content freely licensed without restrictions

Creative Commons Attribution Sharealike or Public Domain

Written content or image/video/audio uploads

Wikimedia Commons - multimedia repository commons.wikimedia.org

Commercial re-use is absolutely allowed. Google, publishers...

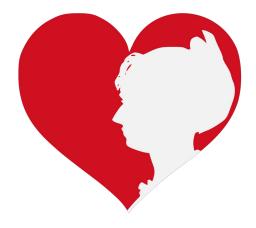

## Wikipedia **Basics** and Policies

Photo: Georgetown Slavery Archive Editing Workshop Georgetown University

Source: Wikimedia Commons

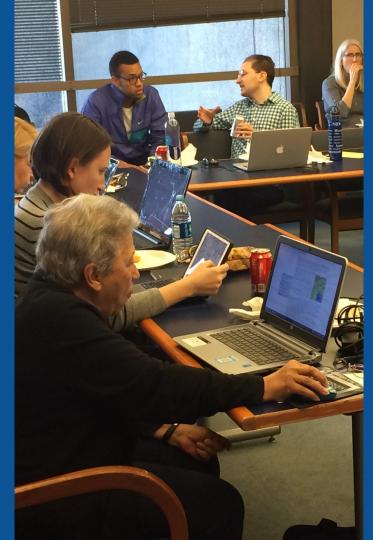

### Wikis

- A website where anyone can edit any page at any time
- Meant to be "quick"
- Remembers all versions (nothing ever destroyed)
- Hyperlinks between pages

### Wikipedia policies

- Neutral Point of View written so all sides can agree
- **Notability** significant independent sources -> importance
- Verifiability Using reliable sources to reference information
- No original research point to existing scholarship
- Assume good faith start with congenial spirit
- Conflicts of interest disclose and abide by terms of service

# Why Edit?

Photo: Women's Economic Empowerment Edit-a-thon, Embassy of Sweden

Source: Wikimedia Commons

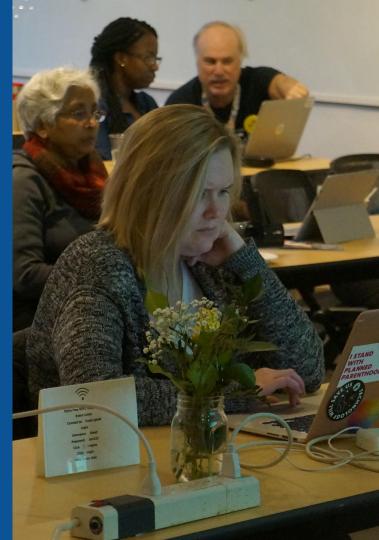

Why Edit?

### Because #FactsMatter

https://www.youtube.com/watch?v=xQ4ba28-oGs

# Engaging GLAMS

#### <u>Galleries</u>, <u>L</u>ibraries, <u>Archives and Museums</u>

Photo: Art and Feminism Wikipedia-Edit-A-Thon Smithsonian American Art Museum

Source: Wikimedia Commons

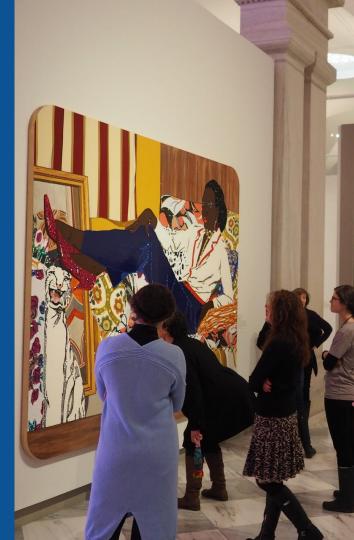

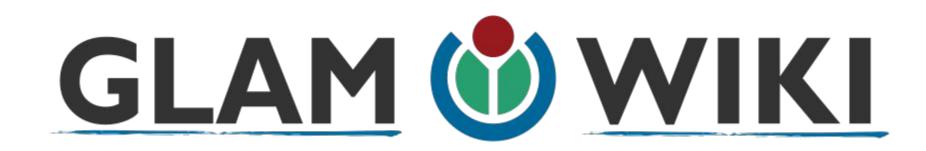

The **GLAM–Wiki initiative** ("galleries, libraries, archives, and museums" with Wikipedia; also including botanic and zoological gardens) helps cultural institutions share their resources with the world through collaborative projects with experienced Wikipedia editors.

### Why Engage GLAMs?

- Gatekeepers of art, culture and history
  - Subject matter experts
- Access to collections, libraries, images
  - Engaged audiences and stakeholders

### Why Partner with Wikipedia

• Mission fulfillment

(education, community engagement, interpretation)

- Share resources and collections with the world
- Drive millions of WP page views per day
- Measure impact by monitoring article views

\*Be mindful of the <u>Conflict of Interest Policy</u>

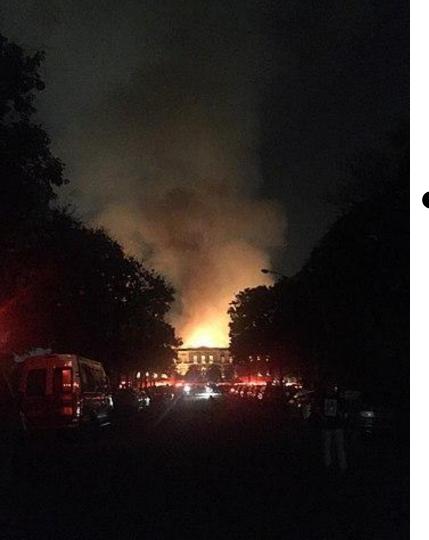

Why Partner with Wikipedia

- Document collections in case of emergency
  - Quickly mobilize the Wikimedia community

See Article: National Museum of Brazil fire

# Wikipedia's Gender Gap

Photo: Art and Feminism Wikipedia-Edit-A-Thon National Museum of Women in the Arts

Source: Wikimedia Commons

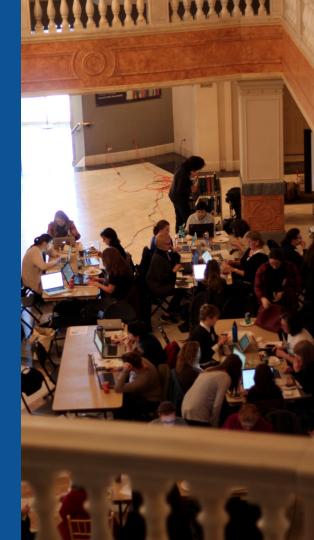

### **Editor gender gap?** Unsilence the silent

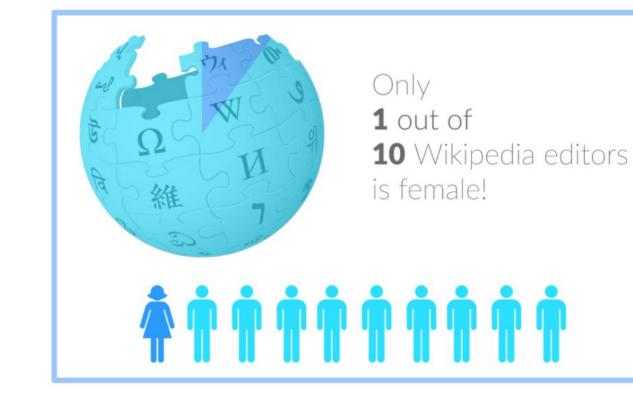

### **Content gender gap?** Make the invisible visible

### Percentage of women's biographies

#### November 2014 March 2019 17.74% **15% English** language **English** language Wikipedia Wikipedia

### **How Can We Fix This?**

- Engagement through edit-a-thons, training opportunities and <u>Wikiprojects</u> <u>like Women in Red. (Example: NMWA event featured the the BBC)</u>
- Partnerships with nonprofits\*, colleges/universities, government entities and beyond

#### \*75% of nonprofit employees are female. These nonprofits include educational, scientific and literary organizations. It's time to engage these 'gatekeepers'.

\*Source The White House Project's 2009 report, *Benchmarking Women's Leadership*,

## Set Preferences

Photo: Vietnam-Era US Coast Guard Records Editing Workshop National Archives

Source: Wikimedia Commons

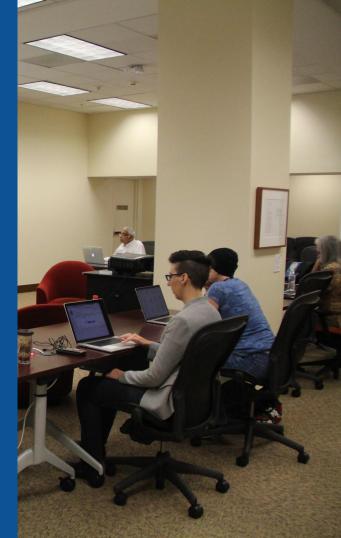

### **Set Editing Preferences: Activate Visual Editor**

### Open the Wiki event page or any Wikipedia article Select 'Preferences' (Top right of the page)

|                                                                                                    | Ariel Cetrone (WMDC)                    | es Beta Vetchlist Contributions Log out 18:13:09 |
|----------------------------------------------------------------------------------------------------|-----------------------------------------|--------------------------------------------------|
| roject page Talk                                                                                         | Read Edit source View history 🖈 Mo. TW  | Bearch Wikipedia Q                               |
| Wikinedia                                                                                                | /DC/Virginia Museum of Fine Arts Wiki   | inedia Editing                                   |
| Workshop [edit source]                                                                                   | / DC/ Virginia Museum of Time fits with | ipedia Durting                                   |
| From Wikipedia, the free encyclopedia<br>< Wikipedia:Meetup   DC<br>(Redirected from Wikipedia:WMDC-VMFA | (19)                                    |                                                  |
|                                                                                                    |                                         | Shortcut                                         |
| @WikimediaDC                                                                                             |                                         | WP:WMDC-VMFA19                                   |
| Virginia Muso                                                                                            | um of Fine Arte' Momen Artiete Wikin    | odia Editina                                     |

### **Set Editing Preferences: Activate Visual Editor**

### 3. Select the 'Editing' tab

#### Preferences

For information about the settings on this page, see Help:Preferences.

| User profile                 | Appeararce                                                             | Editir | ig F  | Recent changes | Watchlist   | Search | Gadgets | Beta features | Notifications |  |  |
|------------------------------|------------------------------------------------------------------------|--------|-------|----------------|-------------|--------|---------|---------------|---------------|--|--|
|                              |                                                                        |        |       |                |             |        |         |               |               |  |  |
| <ul> <li>Basic ir</li> </ul> | Basic information                                                      |        |       |                |             |        |         |               |               |  |  |
|                              | Userna                                                                 | me:    | Ariel | Cetrone (WM    | DC)         |        |         |               |               |  |  |
| Me                           | Member of groups: Autoconfirmed users, Extended confirmed users, Users |        |       |                |             |        |         |               |               |  |  |
| (                            | Connected ap                                                           | ops:   | Man   | age 3 connect  | ed applicat | ions   |         |               |               |  |  |
|                              |                                                                        |        |       |                |             |        |         |               |               |  |  |

#### **Set Editing Preferences: Editor Type**

4. Scroll down to 'Editor'

5. Select 'Show me Both Editor Tabs' from the 'Editing Mode' dropdown menu 6. Save

(Bottom left)

Preferences For information about the settings on this page, see Help:Preferences. User profile Appearance Editing Recent changes Watchlist Search Gadgets Beta features Notified General options Enable section editing by right clicking on section titles Edit pages on double click Enable showing appreciation for other users with the WikiLove tab Enable parser migration tool This adds a sidebar link giving access to a tool for migrating page text to new versions of the MediaWiki parser. Editor rea ont style: Edit Monospaced font \$ Prompt me when entering a blank edit summary Warn me when I leave an edit page with unsaved changes Show edit toolbar (requires JavaScript) Enable enhanced editing toolbar Tomporarily dipable the viewal aditor while it is in beta Editing mode: Show me both editor tabs

# User Page

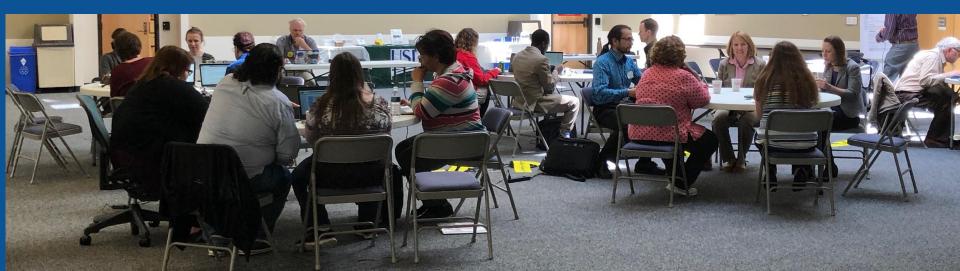

### **User Page**

All users/editors are assigned a user page.

#### Access user page by selecting your username (top right)

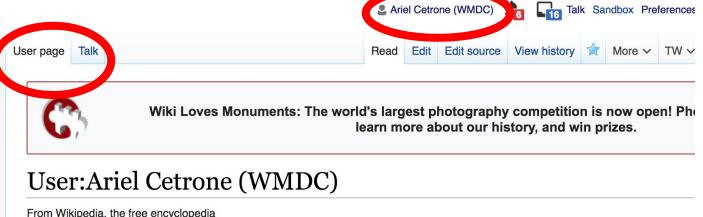

From Wikipedia, the free encyclopedia

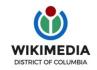

Ariel Cetrone is Institutional Partnerships Manager for Wikimedia DC.

### **User Page**

# Opportunity to share information and interests Use is optional Ariel Cetrone (WMDC)

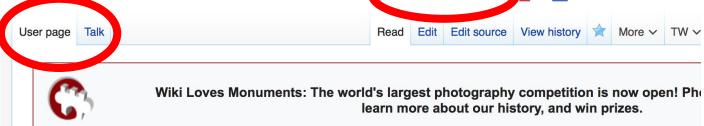

#### User:Ariel Cetrone (WMDC)

From Wikipedia, the free encyclopedia

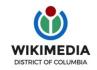

Ariel Cetrone is Institutional Partnerships Manager for Wikimedia DC.

# Tabs/Article Anatomy

Photo: Hispanic Heritage Month Edit-a-thon National Archives

Source: Wikimedia Commons

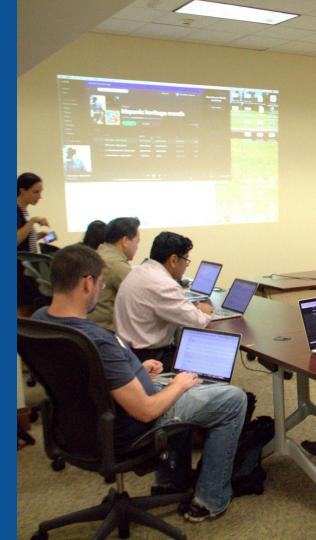

## **Exploring Tabs: Article history**

#### View all edits ever made by selecting 'View History'

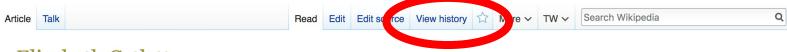

#### Elizabeth Catlett [edit | edit | source ]

ORES predicted quality: TA (5.14) A C-class article from Wikipedia, the free encyclopedia

**Elizabeth Catlett** (April 15, 1915<sup>[2]</sup> – April 2, 2012)<sup>[3]</sup> was an African-American graphic artist and sculptor best known for her depictions of the African-American experience in the 20th century, which often focused on the female experience. She was born and raised in Washington, D.C. to parents working in education, and was the grandchild of freed slaves. It was difficult for a black woman in this time to pursue a career as a working artist. Catlett devoted much of her career to teaching. However, a fellowship awarded to her in 1946 allowed her to travel to Mexico City, where she worked with the Taller de Gráfica Popular for twenty years and became head of the sculpture department for the Escuela Nacional de Artes Plásticas. In the 1950s, her main means of artistic expression shifted from print to sculpture, though she never gave up the former.

Her work is a mixture of abstract and figurative in the Modernist tradition, with influence from African and Mexican art traditions. According to the artist, the main purpose of her work is to convey social messages rather than pure aesthetics. While not very well known to the general public, her work is heavily studied by art students looking to depict race, gender and class issues. During her lifetime, Catlett received many awards and recognitions, including membership in the Salón de la Plástica Mexicana, the Art Institute of Chicago Legends and Legacy Award, honorary doctorates from Pace University and Carnegie Mellon, and the International Sculpture Center's Lifetime Achievement Award in contemporary sculpture.

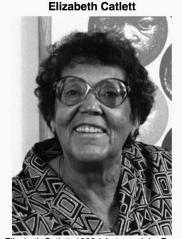

Contents [hide]

1 Early life

Elizabeth Catlett, 1986 (photograph by Fern Logan)

## **Exploring Tabs: Article history**

#### View all edits ever made by selecting 'View History'

| ticle Talk                                                                                                    | Read                                                             | Edit Edit so ce        | View history                          | ore 🗸 🗎             | TW V    | Search Wikipedia               | a                  |
|----------------------------------------------------------------------------------------------------|------------------------------------------------------------------|------------------------|---------------------------------------|---------------------|---------|--------------------------------|--------------------|
| Elizabeth Catlett: R                                                                                                    | evision histor                                                   | У                      |                                       |                     |         |                                | ? Help             |
| View logs for this page (view filter log)                                                                                                    |                                                                  |                        |                                       |                     |         | Edit                           |                    |
| Show revision history                                                                                                    |                                                                  |                        |                                       |                     |         |                                |                    |
| From year (and earlier): 2019                                                                                                    | From month (and ear                                              | lier): all 🗘           | Tag filter:                           |                     | Show    | summary                        |                    |
| External tools: Find addition/removal • F                                                                                                    | nd edits by user • Page stati                                    | stics · Pageviews      | Fix dead links                        |                     | /       |                                |                    |
| For any version listed below, click on its<br>(prev) = difference from preceding version<br>(newest I oldest) View Date<br>Compare selected revisions | Laitoi                                                           |                        | history and Help:Economic edit summar |                     | . (cu/  | difference from current ver    | sion,              |
|                                                                                                    | ary 2019 SLewison (talk   c<br>sculptor Elizabeth Catlett stu    |                        |                                       |                     |         |                                | nry L. Stimson" to |
| • (cur I prev) • 21:36, 1 Janua<br>subcategory) (undo I thank) (Tag: AW                                                                               | ary 2019 Ser Amantio di Nic<br>(B)                               | colao (talk I contrik  | os) (36,768 bytes                     | s) (-30) <i>(</i> - | →Exterr | nal links: overcategorized; al | ready in diffusing |
| <ul> <li>(cur I prev) 22:55, 7 Octob<br/>marks in WP: MOS general fixes) (up</li> </ul>                                                               | per 2018 Hmains (talk I cont<br>ado I thank) ( <i>Tag: AWB</i> ) | tribs) <u>m</u> (36,79 | 3 bytes) (-19) <i>(sta</i>            | andard quot         | e hand  | ling in WP;standard Apostro    | phe/quotation      |

38

# Exploring Tabs: Talk Page - Community Discuss the article with other editors Use is optional

Talk:Elizabeth Catlett [edit source]

From Wikipedia, the free encyclopedia

| ( <b>W</b> ) | This article is of intere                        | est to the following WikiProjects: | [hide] |
|--------------|--------------------------------------------------|------------------------------------|--------|
|              | WikiProject Biography / Arts and Entertainment   | (Rated C-class)                    | [show] |
|              | WikiProject United States / District of Columbia | (Rated C-class, Low-importance)    | [show] |
|              | WikiProject Chicago                              | (Rated C-class)                    | [show] |
|              | WikiProject Visual arts                          | (Rated C-class)                    | [show] |
|              | Archives of American Art project                 | (Rated C-class, Low-importance)    | [show] |
|              | WikiProject African diaspora                     | (Rated C-class, Top-importance)    | [show] |
|              | WikiProject Women artists                        | (Rated C-class)                    | [show] |
| ø.           |                                                  |                                    |        |

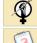

This article was created or improved at an Art+Feminism edit-a-thon in 2015.

A fact from this article was featured on Wikipedia's Main Page in the On this day... section on April 2, 2017.

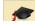

This article is or was the subject of a Wiki Education Foundation-supported course assignment. Further details are

Discussion

#### **Sections: Lead Paragraphs**

#### Elizabeth Catlett [edit | edit | edit source]

ORES predicted quality: TA (5.14) A C-class article from Wikipedia, the free encyclopedia

#### Lead paragraphs

**Elizabeth Catlett** (April 15, 1915<sup>[2]</sup> – April 2, 2012)<sup>[3]</sup> was an African-American graphic artist and sculptor best known for her depictions of the African-American experience in the 20th century, which often focused on the female experience. She was born and raised in Washington, D.C. to parents working in education, and was the grandchild of freed slaves. It was difficult for a black woman in this time to pursue a career as a working artist. Catlett devoted much of her career to teaching. However, a fellowship awarded to her in 1946 allowed her to travel to Mexico City, where she worked with the Taller de Gráfica Popular for twenty years and became head of the sculpture department for the Escuela Nacional de Artes Plásticas. In the 1950s, her main means of artistic expression shifted from print to sculpture, though she never gave up the former.

Her work is a mixture of abstract and figurative in the Modernist tradition, with influence from African and Mexican art traditions. According to the artist, the main purpose of her work is to convey social messages rather than pure aesthetics. While not very well known to the general public, her work is heavily studied by art students looking to depict race, gender and class issues. During her lifetime, Catlett received many awards and recognitions, including membership in the Salón de la Plástica Mexicana, the Art Institute of Chicago Legends and Legacy Award, honorary doctorates from Pace University and Carnegie Mellon, and the International Sculpture Center's Lifetime Achievement Award in contemporary sculpture.

Main photo or Infobox placement

Elizabeth Catlett

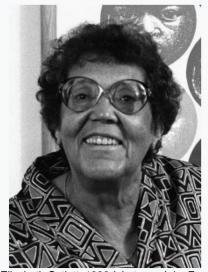

Elizabeth Catlett, 1986 (photograph by Fern

Contents [hide]

#### **Sections: References**

#### Early life [edit | edit source]

Catlett was born and raised in Washington, of three children. Both of her parents worked in University, the then D.C. public school syster support the household.<sup>[2][4][6]</sup>

Catlett's interest in art began early. As a chil school, she studied art with a descendant of

References [edit | edit source]

1. A a b c d e f g h i Boucher, Brian (April 3, 2012), "Elizabeth C in America magazine. Retrieved February 11, 2015. ∧abcdefghijklmnopqrstuvy v z aa ab ac ad Karer 2012), "Elizabeth Catlett, Sculpte ive on Social Issue References or York Times, Retrieved Febru 3 ∧abcdefghijklmno notes Mexico City: CONACULTA/IN (Inline citations) 4. A a b c d e f g h i j k "Elizabeth Cat b-2012" R. National Museum for Women in the Arts. Retrieved February 11, 2015.

C.<sup>[3][4]</sup> Both her mother and father were the children of freed slaves, and her grandmother told her stories about the capture or placks in Africa and the hardships of plantation life.<sup>[4][5][6]</sup> Catlett was the youngest cation; her mother was a truant officer and her father taught in Tuskegee ther died before she was born, leaving her mother to hold several jobs to

> me fascinated by a wood carving of a bird that her father made. In high Douglass.<sup>[5]</sup>

April 3.

na. 1.

6.

6" 2. New

- 12" 2. Art 15. A "Catlett Residence Hall | Campus Maps & Tours" R. maps.uiowa.edu. Retrieved 2018-08-10.
  - 16. ^ a b c d e f g h i j k "Elizabeth Catlett: The power of form". The World & I. 13 (7): 118-123. July 1998.
  - 17. ^ a b c "5 Things to Know About Elizabeth Catlett". Scholastic Art. 42 (4): 10. February 2012.
  - 18. ^ a b c d e f Keyes, Allison (February 12, 2012). "Black, Female And An Inspirational Modern Artist" &. National Public Radio. Retrieved February 11, 2015.
  - 19. ^ "Fallece la escultora y grabadora Elizabeth Catlett: MÉXICO OBITUARIO". EFE1

#### **Additional Sections**

Further reading

[ et l edit source ]

... Elizabeth Catlett in Mexico. Seatle 2000.

- LaDuke, Betty. "African/American Sculptor Elizabeth Catlett: A Mighty Fist for Social Change," in Women Artists: Multicultural Visions. New Jersey, 1992, pp. 127–144.
- Merriam, Dena. "All History's Children: The Art of Elizabeth Catlett," Sculpture Review (vol. 42, no. 3, 1993), pp. 6–11.
- Tesfagiogis, Freida High W., "Afrofemcentrism and its Fruition in the Art of Elizabeth Catlett and Faith Ringold", in Norma Broude and Mary D. Carrard, eds. *The Expanding Discourse: Feminism and Art History*. New York, 1992, pp. 475–86.

External links

[ e t | edit source ]

Listings for over 25 works produced by Elizabeth Catlett during her time at the Taller de Gráfica Popular can be viewed at Gránica Mexclana 2.

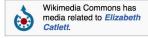

- Elizabeth Catlett Online ⊘. ArtCyclopedia guide to pictures of works by Elizabeth Catlett in art museum sites and image archives worldwide.
- African American World . Arts & Culture . Art Focus IPBS [permanent dead link] Elizabeth Catlett page of the Social Activism section of the PBS article on African-American artists

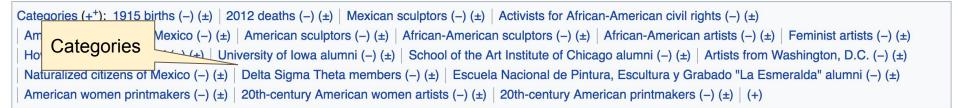

# Editing Existing Articles

Photo: Catergory: Wikimedia DC meetups

Source: Wikimedia Commons

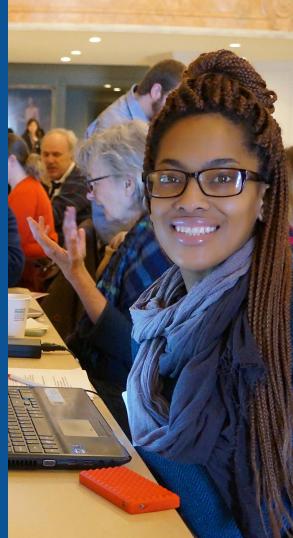

#### Edit w/ Visual Editor = What you see is what you get (mostly) 1. Locate article on work list 2. Select 'Edit' **3. Unsure if you are in Visual Editor?** Select the Pencil (red arrow), select 'Visual editing' 4. Edit as you would in a word processor Edit buttons Edit = Visual Editor, Edit Source = Code Formatting buttons Edit source View history 🟠 More 🗸 TW 🗸 Search Wiki Edit Article Talk 2 Ξ× Insert v O Publish changes.. **G**Cite Paragraph • Visual editing Elizabeth Catlett [edit | edit | edit | source ] [1] Source editing ORES predicted quality: $rac{1}{2}$ FA (5.14) A C-class article from Wikipedia, the free encyclopedia

**Elizabeth Catlett** (April 15, 1915<sup>[1]</sup> – April 2, 2012)<sup>[2]</sup> was an African-American graphic artist and sculptor best known for her depictions of the African-American experience in the 20th century, which often focused on the female experience. She was born and raised in Washington, D.C. to parents working in education, and was the grandchild of freed slaves. It was difficult for a black woman in this time to pursue a career as a working artist. Catlett devoted much of her career to

Elizabeth Catlett

#### **Cite your sources** 1. Place cursor in desired location, select 'Cite' 2. Follow prompts

|                     | Paragraph<br>as born and raise                           | -                     | <b>∆</b> ∽<br>ningion | C <b>L</b> Cite                                  |                        | Insert ∨<br>ano iainer w | Ω<br>ere trie | e chilaren of freed slaves, and her                                                                                                | ?             | Ξ  |
|---------------------|----------------------------------------------------------|-----------------------|-----------------------|--------------------------------------------------|------------------------|--------------------------|---------------|----------------------------------------------------------------------------------------------------|---------------|----|
| youngest<br>Tuskege | of three children                                        | Both of hen D.C.      | her par<br>public :   | ents worked in e<br>school system. <sup>[1</sup> | ducation; he           | er mother wa             | as a tru      | antation life. <sup>[3][4][5]</sup> Catlett was the<br>ant officer and her father taught in<br>as born, leaving her mother to hold | Died          |    |
|                     | nterest in art beg<br>ool, she studied a                 |                       |                       | dant of Frederick                                | Douglass. <sup>[</sup> | 4]6]                     | arving o      | of a bird that her father made. In                                                                                                 | Knov<br>Notal |    |
| Educa               | tion                                                     |                       |                       | Cancel                                           | Add                    | a citation               |               |                                                                                                    | 0             |    |
|                     | mpleted her und                                          | -                     |                       | Automatic                                        | Manual                 | Re-use                   |               | not her first                                                                                                    | Spou          | se |
| discovere           | <sup>[7]</sup> She was also<br>ed she was black.         | [1][ <sup>3</sup> Hov | vever,                | Website                                          |                        | 🛄 Boo                    | ok            | hen the school<br>Lyouth group at                                                                                                  |               |    |
| of this inj         | st Wilson Center<br>ustice. An admini                    | strator wi            | ith Ca                | Rews                                             |                        | E Jou                    | Irnal         | tsburgh because<br>for the first time. Sh                                                                                          |               |    |
| such a th           | ely told the story<br>ing had happene<br>was presented b | d. In 200             | B, Pre                | Basic form                                       |                        |                          |               | deeply appalled th<br>ee and a one-woma<br>Mellon University. <sup>[8]</sup>                                                       | n shov        | v  |

At Howard University, Catlett's professors included artist Lois Mailou Jones and philosopher Alain Locke.<sup>[3]</sup> She also came to know artists James Herring James Wells and future art historian James A. Porter <sup>[4][10]</sup> Her tuition was paid for by her mother's savings

## **Adding Sections**

#### Career

Very carry in her career, <u>Catlett</u> accepted a Public Works of Art Project assignment with the federal government for unemployed artists during the 1930s. However, she was fired for lack of initiative, very likely due to immaturity. The experience gave her exposure to the socially-themed work of Diego Rivera and Miguel <u>Covarrubias</u>.<sup>[4]</sup>

Much of her career was spent teaching, as her original intention was to be an art teacher. After receiving her undergraduate degree, her first teaching position was in the Durham, NC school system. However, she became very dissatisfied with the position because black teachers were paid less. Along with Thurgood Marshall, she participated in an unsuccessful campaign to gain equal pay.<sup>[9]</sup> After graduate school, she accepted a position at Dillard University in New Orleans in the 1940s. There, she arranged a special trip to the Delgado Museum of Art to see the Picasso exhibit. As the museum was closed to blacks at the time, the group went on a day it was closed to the public.<sup>[1]</sup> She eventually went on to chair the art department.<sup>[4]</sup> Her next teaching position was with the George Washington Carver School, a community alternative school in Harlem, where she taught art and other cultural subjects to workers enrolled in night classes.<sup>[4]</sup> Her last major teaching position was with the Escuela Nacional de Artes Plásticas at the National Autonomous University of Mexico

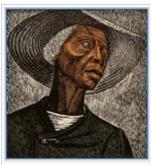

Sharecropper, 1952, printed 1970

## **Adding Sections**

1. Place cursor 2. Select 'Paragraph' 3. Select 'Heading'

| <b>∽</b> ₹                                       | Paragraph     | <u>A</u> ~ | ര                         | Cite                      | <b>:</b> = ~                | Insert ~                     | Ω                  |                                                                                  | ?                        | Ξ                    |         |
|--------------------------------------------------|---------------|------------|---------------------------|---------------------------|-----------------------------|------------------------------|--------------------|----------------------------------------------------------------------------------|--------------------------|----------------------|---------|
| protests .<br>When she                           | Paragraph     |            | 0                         |                           |                             |                              |                    | her retirement in 1975.109<br>Popular (TGP), a famous worl                       | kshop in Me              | exico Ci             | itv ded |
| promotes<br>well a po                            | Heading       |            | ∿2 <sup>s, a</sup><br>ook | nd educations, and mater  | n. At the T<br>rials to pro | GP, she and                  | l other<br>y in Me | artists created a series of linol<br>exico. <sup>[13]</sup> She remained with th | leum cuts fe             | eaturing             | prom    |
| <sup>[19]</sup> Her p<br>Although                | Sup-neading 1 | 2          | .3                        |                           |                             |                              |                    | ly distributed. <sup>[1]</sup><br>work did not begin to be showi                 | n regularly i            | until the            | 1960:   |
| entirely in                                      | Sub-heading 2 | 2          | 4 ew                      | interest bec              | ause of s                   | ocial movem                  | ents si            | uch as the Black Arts Moveme                                                     | nt and femi              | nism. <sup>[1]</sup> | [16] V  |
| exhibition<br>de Arte P                          | Sub-heading 3 | 2          | ^5 Art                    | e Moderno i               | n 1970, Lo                  | os Angeles i                 | n 1971             | ner lifetime. <sup>[1][3]</sup> Other importai<br>, the Studio Museum in Harlen  | n in New Yo              | ork in 19            | 971, W  |
| Howard L<br>Bronx Mu                             | Sub-heading 4 |            |                           |                           |                             | 6, Miller Gal<br>at the June |                    | Carnegie Mellon University in<br>Sallery. <sup>[10]</sup>                        | 2008, <sup>[10][7]</sup> | and the              | 2011    |
| Catlett's v<br>Institute c                       | Preformatted  | 2          | A                         |                           |                             |                              |                    | Art, Metropolitan Museum of A<br>anta University Art Galleries, th               |                          |                      |         |
| Politécnic                                       | Block quote   |            |                           |                           |                             |                              |                    | June Kelly Gallery and the Sc                                                    |                          |                      |         |
| New York<br>The Lega<br>others. <sup>[23</sup> - | Page title    | ,          | <sup>\1</sup> 26,         | 2018, <sup>[22]</sup> dis | splays and                  | d dramatizes                 | the hi             | story of slavery and racism in a                                                 | America, ar              | nd featu             | res ar  |

#### New section with heading

#### Awards and recognition

Durina Catlett's lifetime she received numerous awards and recoanitions.<sup>[9]</sup> These include First Prize at the 1940 American Nearo Exposition in

47

## **Create links between articles**

1. Select text 2. Select link icon 3. Select article and 'Done'

| 5 0         | Paragraph                         | ~                    | A        | ര          | G Cite         | <b>≣</b> ~   | Insert 🗸                                   | Ω         |                 |
|-------------|-----------------------------------|----------------------|----------|------------|----------------|--------------|--------------------------------------------|-----------|-----------------|
| discovere   | ed she was black                  | [ <sup>1][3]</sup> H | lowever  | , in 200   | as Cathy S     | Shannon o    | f E&S Galler                               | y was     | giving a tall   |
| the Augu    | st Wilson Center                  | for Afri             | ican Am  | erican Cu  | ulture in Pitt | sburgh, P    | A, she recou                               | inted C   | atlett's tie to |
| of this inj | ustice. An admin                  | istrator             | with Ca  | rnegie M   | ellon Unive    | rsity was i  | n the audier                               | ice and   | heard the       |
| immediat    | ely told the story                | to the               | school's | presider   | nt, Jared Le   | igh Cohor    | , who was u                                | naware    | e of it as we   |
| such a th   | ing had happene                   | ed. In 20            | 008, Pre | esident Co | phon prese     | nted Catle   | tt with an ho                              | norary    | Doctorate (     |
| of her art  | was presented b                   | ov E&S               | Gallery  | at The R   | egina Goug     | ger Miller ( | Gallery on th                              | e camp    | ous of Carn     |
| At Heran    | d University, Cat                 | lett's pr            | rofessor | s incluae  |                |              | ones and ph<br>Porter. <sup>[4][9]</sup> H |           |                 |
| Cancel      |                                   | Link                 |          |            | Done           | 1 nors       | in 1937. <sup>[10]</sup>                   | [1][2][3] | At the time     |
| Search      | pages Exte                        | rnal lir             | ık       |            |                |              | raduate stud                               |           |                 |
| Q Hov       | vard University                   |                      |          |            |                |              | Wood, she                                  |           |                 |
|             | Howard Univer<br>university in Wa |                      | on D.C.  |            |                | ərmitt a     | mages of A<br>to stay in the               | e dorm    | itories, inste  |
|             | Howard Univer                     | r <b>sity</b> So     | chool of | Law        |                |              | aret Walker. <sup>[</sup><br>nerican wom   |           |                 |
|             |                                   |                      |          |            |                |              |                                            |           |                 |

48

lican art visited Catlett in Cuerneyees

#### **Adding Photos with Wikimedia Commons**

| •          | Paragraph                                           | ~ 4      | <u>A</u> ~ | ര       | <b>G</b> Cite | :            | Insert ~   | Ω      |            |      |                                             | ?      | ≡        |        |
|------------|-----------------------------------------------------|----------|------------|---------|---------------|--------------|------------|--------|------------|------|---------------------------------------------|--------|----------|--------|
|            | a, Catlett moved                                    |          |            |         |               |              | Media      | 1      |            |      | cago. During her su                         | ımme   | rs, she  | stud   |
|            | f Chicago and lit<br>1941. <sup>[2][4][16]</sup> Ir |          |            |         |               |              | He Temp    | late   |            |      | met her first husbar<br>ses at the George V |        |          |        |
|            | ed lithography a<br>elements to her fi              |          |            |         |               |              | 田 Table    |        |            |      | sian sculptor Ossip<br>ch as Gwendolyn B    |        |          |        |
| Langston   | Hughes, Jacob                                       | Lawrence | e, Aaror   | n Doug  | las, and Pau  | ul Roberto   | V More     |        |            |      |                                             |        |          |        |
| In 1946, ( | Catlett received a                                  | a Rosenw | ald Fur    | nd Fell | owship to tra | avel with he | er husband | to Mex | ico and si | udy. | <sup>3]</sup> She accepted the              | e grar | it in pa | rt bec |

In 1946, Catlett received a Rosenwald Fund Fellowship to travel with her nusband to Mexico and study.<sup>[spr:3]</sup> She accepted the grant in part bec American art was trending toward the abstract while she was interested in art related to social themes.<sup>[4]</sup> Shortly after moving to Mexico that sai White.<sup>[16]</sup> In 1947, she entered the Taller de <u>Gráfica</u> Popular, a workshop dedicated to prints promoting leftist social causes and education. The and muralist Francisco Mora, whom she married in the same year.<sup>[2][9][16]</sup> The couple had three children, all of whom developed careers in the music shap Mora Catlett in filmmaking, and David in the visual arts. The last worked as his mother's assistant, performing the heavy aspects of

Place cursor in desired location
 Select: 'Insert' + Media'
 Enter search term
 Select photo + 'Use this image'

#### **Adding Images with Wikimedia Commons**

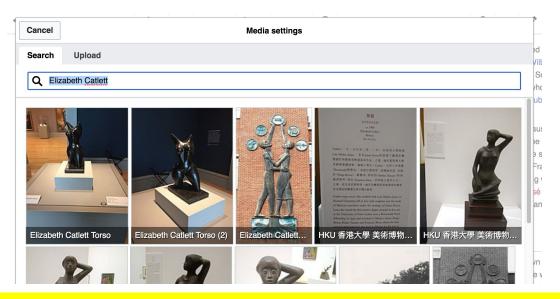

 Search for image and select 'insert'.
 All images must exist in Wikimedia Commons prior to inclusion in Wikipedia

## 'Publish Changes' When Ready

?

| aragraph $\checkmark$ $\underline{A}$ $\checkmark$ $\textcircled{O}$ <b>ff</b> Cite $\overleftrightarrow{\equiv}$ $\checkmark$ Insert $\checkmark$ $\Omega$ | aragraph | ~ | <u>A</u> ~ | ര | Cite | <b>:</b> = ~ | Insert 🗸 | Ω |  |
|----------------------------------------------------------------------------------------------------|----------|---|------------|---|------|--------------|----------|---|--|
|----------------------------------------------------------------------------------------------------|----------|---|------------|---|------|--------------|----------|---|--|

an on the entretery of level earnpae to named in her nonen.

atlett moved to New Orleans to work at Dillard University, spending the summer breaks in Chicago. During her summers, she studied ceramos at the Art nicago and lithography at the South Side Community Art Center.<sup>[2][9][13]</sup> In Chicago, she also met her first husband, artist Charles Wilbert White. The couple 41.<sup>[2][4][16]</sup> In 1942, the couple moved to New York, where <u>Catlett</u> taught adult education classes at the George Washington Carver School in Harlem. She ithography at the Art Students League of New York, and received private instruction from Russian sculptor <u>Ossip Zadkine</u>,<sup>[2][9][13]</sup> who urged her to add ients to her figurative work.<sup>[1]</sup> During her time in New York, she met intellectuals and artists such as Gwendolyn Bennett, W. E. B. Dubois, Ralph Ellison, ghes, Jacob Lawrence, Aaron Douglas, and Paul Robeson.<sup>[4][5]</sup>

ett received a Rosenwald Fund Fellowship to travel with her husband to Mexico and study.<sup>[3][13]</sup> She accepted the grant in part because at the time was trending toward the abstract while she was interested in art related to social themes.<sup>[4]</sup> Shortly after moving to Mexico that same year, Catlett divorced 1947, she entered the Taller de Gráfica Popular, a workshop dedicated to prints promoting leftist social causes and education. There she met printmaker

#### To quickly abandon changes made to an article, select 'Read' (next to Edit/Edit Source) and your edits will not be saved.

Publish changes...

#### **Explore linked articles**

- Search hyperlinked articles for relevant information
- 'Copy and Paste' is acceptable between WP articles as long as content is relevant
  - Also a good way to find new sources

## Creating New Articles

Photo: University of Maryland iSchool Disability Justice Editing Workshop

Source: Wikimedia Commons

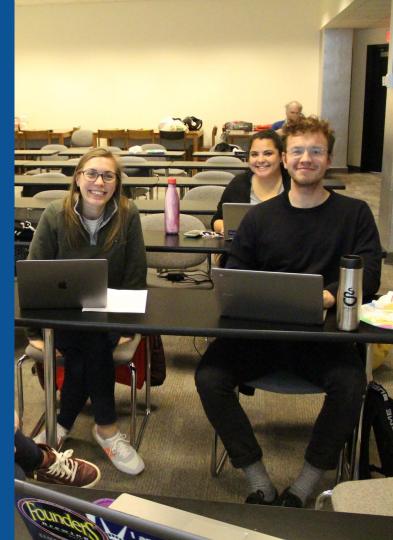

## Create A New Article: Three Ways to Get Started

# 1. Start a 'Draft' Enter Draft:Article title into WP search bar Click the red link to start the article

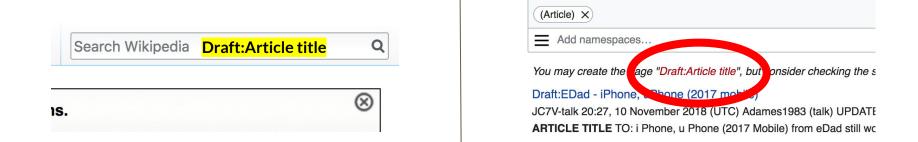

## Draft cont.

- Start writing and publish as you go
- When happy with your draft, select 'More' then 'Move'
- Select 'Article' in menu under New Title, remove 'Draft:' and move page

| Project page | Talk    |                     |   | Read | Edit source | View history | K | More ^ | Т | ~ | Search Wikipedia |
|--------------|---------|---------------------|---|------|-------------|--------------|---|--------|---|---|------------------|
| Wikij        | ped     | lia:Meetup/D        | С |      |             |              |   | Move   |   |   |                  |
| From Wikin   | odia th | e free encyclonedia |   |      |             |              |   |        |   |   |                  |

From Wikipedia, the free encyclopedia < Wikipedia:Meetup

# **Or...**

## **Start a Draft Article with Article Wizard**

## Use the Article Wizard (Wikipedia: Article Wizard)

# Follow promptsPublish in draft form

Wikipedia Article Wizard Welcome

Thank you for your interest in contributing to Wikipedia!

Before starting the process of creating an article, you can get the hang of things by first editing in **your sandbox**. It's a great way to practice your editing skills without affecting live articles.

If you need some help along the way, check out our editing guide.

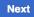

**Edit sandbox** 

## **Create A New Article cont.**

2. Start a 'Mainspace' article
Enter Article title into WP search bar
Click the red link to start the article
Create

### • Publish

|   | Search Wikipedia | <mark>Article title</mark> | Q         |
|---|------------------|----------------------------|-----------|
| S |                  |                            | $\otimes$ |

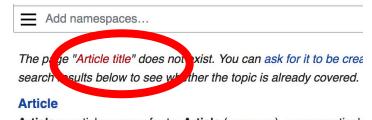

Article or articles may refer to: Article (grammar), a grammatical

and a definite second destinate (as definite a) as a face

## **Create A New Article cont.**

## 3. Practice using your Sandbox

- Select Sandbox
- Select Edit or Edit Source
- Create article or section
- Copy/Paste Sandbox content into a draft of mainspace article

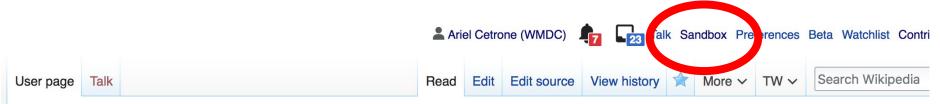

#### User:Ariel Cetrone (WMDC)/sandbox

# **Tips/Other** Ways to Edit

Photo: National Rivers and Trails Wikipedia Editing Workshop Bureau of Land Management

Source: Wikimedia Commons

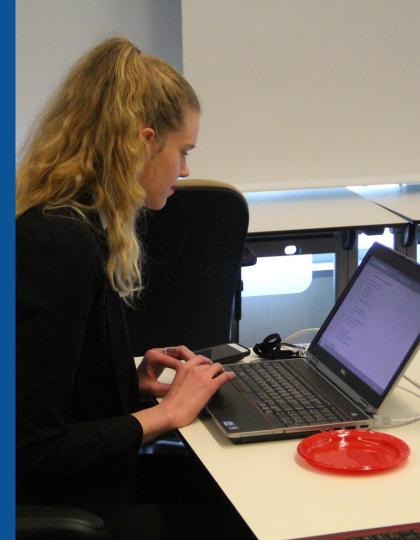

#### **Adding Categories**

| C | Category:American sculptors 5 births (-) (±) 2012 deaths (-) (±) Mexican sculptors (-) (±) Activists for African-American civil rights (-) (±)                 |
|---|----------------------------------------------------------------------------------------------------|
|   | American emigrants to Mexico (-) (±) American sculptors (-) (±) African-American sculptors (-) (±) African-American artists (-) (±) Feminist artists (-) (±)   |
|   | Howard University alumni (-) (±) University of Iowa alumni (-) (±) School of the Art Institute of Chicago alumni (-) (±) Artists from Washington, D.C. (-) (±) |
|   | Naturalized citizens of Mexico (-) (±) Delta Sigma Theta members (-) (±) Escuela Nacional de Pintura, Escultura y Grabado Ta Escueralda" alumni (-) (±)        |
|   | American women printmakers (-) (±) 20th-century American women artists (-) (±) 20th-century American printmakers (-) (±) (+)                                   |

- 1. Leave Editing mode
- 2. Select +
- Type the category name into the field, i.e. 20th-century American women artists . Only existing categories will appear in the list of options. You may create new categories.
- 4. Select 'Apply Changes'

#### Redirects

 Identify target article - 'Mary Nimmo Moran'
 Create a new article. Name it the alias. 'Mary Nimmo'

## To Redirect, select icon w/ three lines. 4. Select Page settings.

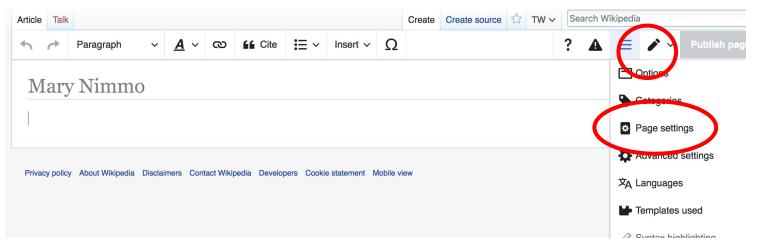

#### **Redirects cont.**

5. Select 'Redirect page to'

#### 6. Enter name of the target article (Ex. Mary Nimmo) 7. Select Apply changes 8. Select 'Apply changes

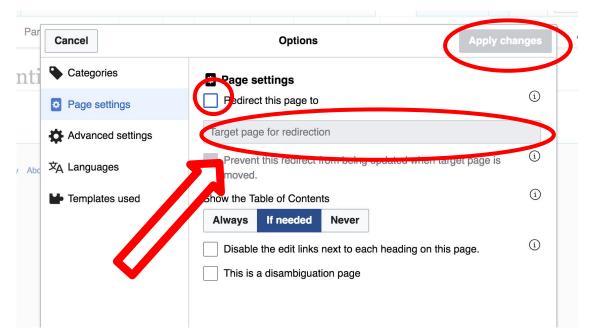

# Uploading Photos to Wikicommons

Photo: Sumner School Archive Editing Workshop

Source: Wikimedia Commons

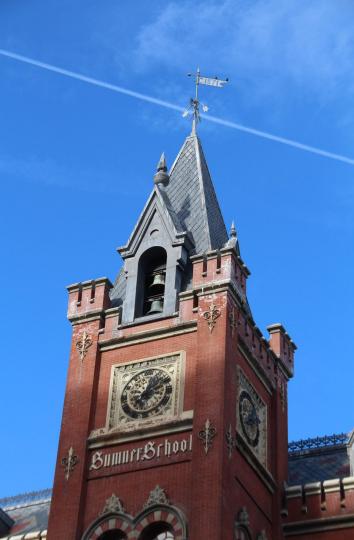

# Adding Photos 1. Go to commons.wikimedia.org 2. Select Upload

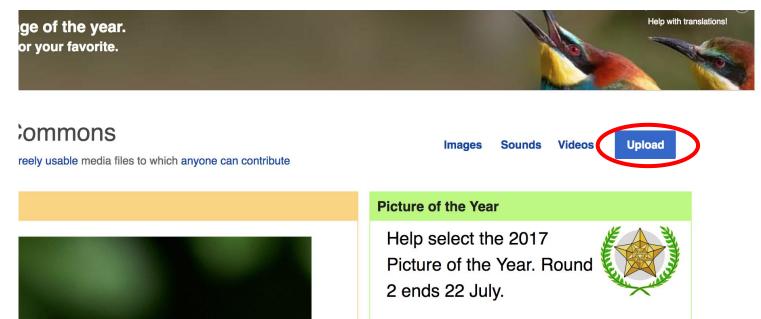

#### **Adding Photos**

#### 3. Select media files to share

Special page

#### Upload Wizard

Leave feedback · Alternative upload methods · Back to the old form

Please visit Commons:Help desk if you need to ask questions about uploading files.

| Learn | Upload | Release rights | Describe |  |
|-------|--------|----------------|----------|--|
|       |        | /              | /        |  |

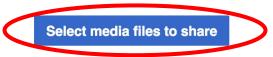

Back

# Adding Photos4. Address copyright

#### Upload Wizard

Leave feedback · Alternative upload methods · Back to the old form Please visit Commons: Help desk if you need to ask questions about uploading files. **Release rights** Learn Upload Describe Use This site requires you to provide copyright information for this work, to make sure everyone can legally reuse it. This file is my own work. I, Ariel Cetrone (WMDC) , the copyright holder of this work, irrevocably grant anyone the right to use this work under the Creative Commons Attribution ShareAlike 4.0 license (legal code). (Anyone may use, share or remix this work, as long as they credit me and share any derivative work under this license.) Use a different license

Next

○ This file is not my own work.

Back

#### **Adding Photos**

#### 4. Name and caption your photo, add category

| Temple Israel Portsmouth New Hampshire   Description *   English   Temple Israel Portsmouth New Hampshire   Add a description in another language   Date work was created or first published *   ①   ②   2018-07-08 12:47:06   Categories   ③   Synagogues in the United States × Add a category   • Add location and more information   Latitude   Longitude   Heading   43.076563888889   -70.755905555556   186.83913043478262   Other information   ①                                                                                                    | Title *                                   |                            |                    | í   |
|----------------------------------------------------------------------------------------------------|-------------------------------------------|----------------------------|--------------------|-----|
| English       Temple Israel Portsmouth New Hampshire         Add a description in another language         Date work was created or first published *         Image: Date work was created or first published *         Image:                                                                                                    | Temple Israel Portsmouth                  | New Hampshire              |                    |     |
| Add a description in another language Date work was created or first published *  Date work was created or first published *  2018-07-08 12:47:06 Categories  Synagogues in the United States × Add a category  Add location and more information Latitude Longitude Heading 43.076563888889 -70.755905555556 186.83913043478262                                                                                                    | Description *                             |                            |                    | í   |
| Date work was created or first published *       ③ <ul> <li>2018-07-08 12:47:06</li> <li>2018-07-08 12:47:06</li> <li>Categories</li> <li>Synagogues in the United States × Add a category</li> <li>Add location and more information</li> <li>Add location and more information</li> <li>Add location and more information</li> <li>43.076563888889</li> <li>-70.755905555556</li> <li>186.83913043478262</li> <li>• Add location and more information</li> <li>• Add location and more information</li> <li>• Add location and more information</li> <li>• • • • • • • • • • • • • • • • • • •</li></ul>                                                                                                    | English ~                                 | Temple Israel Portsmouth   | New Hampshire      |     |
| Image: Constrained of the parameter of the parameter of the | Add a description in an                   | other language             |                    |     |
| Categories<br>Synagogues in the United States × Add a category<br>Add location and more information<br>Latitude Longitude Heading<br>43.0765638888889 -70.755905555556 186.83913043478262                                                                                                    | Date work was created or                  | first published *          |                    | í   |
| Synagogues in the United States ×) Add a category <ul> <li>Add location and more information</li> <li>Latitude</li> <li>Longitude</li> <li>Heading</li> <li>43.076563888889</li> <li>-70.75590555556</li> <li>186.83913043478262</li> </ul>                                                                                                    | 2018-07-                                  | 08 12:47:06                |                    |     |
| Add location and more information         Latitude       Longitude       Heading         43.0765638888889       -70.755905555556       186.83913043478262                                                                                                    | Categories                                |                            |                    | í   |
| Latitude         Longitude         Heading         (1)           43.076563888889         -70.75590555556         186.83913043478262         •                                                                                                    | Synagogues in the Unit                    | ed States × Add a category | ·                  |     |
| Latitude         Longitude         Heading           43.0765638888889         -70.755905555556         186.83913043478262         Q                                                                                                    | <ul> <li>Add location and more</li> </ul> | information                |                    |     |
|                                                                                                    | Latitude                                  | Longitude                  | Heading            | (1) |
| Other information (i)                                                                                                    | 43.076563888889                           | -70.755905555556           | 186.83913043478262 | >   |
|                                                                                                    | Other information                         |                            |                    | í   |
|                                                                                                    |                                           |                            |                    |     |